INSTRUKCJA UŻYTKOWNIKA LOGOWANIE DO PLATFORMY

# WYNIKI BADAŃ ONLINE

do udostępniania wyników badań laboratoryjnych. Internetowa platforma publikacji wyników badań online służy

Laboratorium nadaje dostęp i uprawnienia do korzystania z aplikacji Pacientom, którzy w tym celu podali swój adres e-mail.

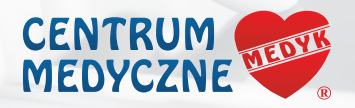

### Laboratorium Diagnostyczne

ul. Szopena 1 | tel. 17 850 93 81 | adres e-mail: lab@medyk.rzeszow.pl

www.medyk.rzeszow.pl

## LOGOWANIE PACJENTA DO SERWISU:

#### 1. Otwórz stronę w przeglądarce internetowej pod adresem **https://wyniki.medyk.rzeszow.pl**

2. Wybierz następującą opcję logowania: *(pacjenci indywidualni)*

3. Jeżeli logujesz się po raz pierwszy wybierz opcje: <Nowe hasło>.

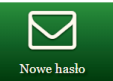

Po wpisaniu adresu e-mail i nr PESEL zostanie automatycznie wygenerowane nowe hasło użytkownika, które wysyłane jest na adres e-mail, podany w laboratorium podczas rejestracji.

#### UWAGA !

W przypadku niezgodności danych (błędnie podany PESEL lub adres e-mail) pobranie hasła ani zalogowanie nie jest możliwe.

4. Jeżeli logujesz się po raz kolejny - hasło zostało już wcześniej pobrane. Wybierz opcje: <Logowanie>.

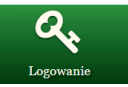

Wpisz adres e-mail, nr PESEL i otrzymane hasło.

#### UWAGA !

Pierwsze zalogowanie na stronę WYNIKI BADAŃ ONLINE jest możliwe od momentu opublikowania przez laboratorium pierwszego gotowego wyniku Pacjenta. W przypadku problemów z zalogowaniem prosimy o kontakt mailowy pod adresem: lab@medyk.rzeszow.pl

Otrzymane nowe hasło jest ważne przez 30 dni, jednak w każdej chwili można pobrać nowe, również przed upływem tego okresu.

#### WYLOGOWANIE

Po zakonczeniu pracy należy wylogować się z systemu, aby uniemożliwić przeglądanie wyników osobom nieupoważnionym. W tym celu kliknij polecenie <Wyloguj> umieszczone na pasku w prawej górnej czesci panelu Pacjenta. Po 15 minutach bezczynności użytkownik zostanie automatycznie wylogowany, dalsze przeglądanie wyników wymagać będzie powtórnego zalogowania.